## **Home Learning Further Explained**

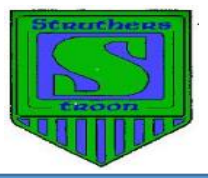

## **Pupil and Parents/Families Access to Seesaw**

The first link and QR code that were sent home this week will allow adults to access their child's journal and allow them to receive notifications on their phone when announcements or information is shared by the class teacher. This QR code and link will have prompted you to either access the family site or download the family **Seesaw Parent and Family** app, as seen below.

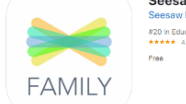

In order for your child to access the activities that they have been set, they have a QR Code and link of their own – see attached document. If using apps to access the activities you will need the Seesaw Class App for your child rather than the above Family App.

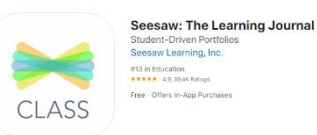

If you are using a laptop or computer for your child to access the set activities, you must access the website using **Google Chrome internet browser**. You will then have the option to use a webcam to scan the QR code or to simply enter the text code.

## **Task Boards on School Website**

Every Monday weekly task boards will be uploaded to the school website and Seesaw App. There will be one task board for literacy tasks and another for numeracy and maths tasks.

These will give you a weekly overview of the tasks and activities that have been set for your child each week. The tasks will be then be made available on a daily basis on the Seesaw site or app when logged in as a student.

You will only be able to see the tasks/activities set for that day. Once complete you will be able to submit the activities to your class teacher. You do not need to submit anything to your teacher, these tasks can also be completed in the Home Learning Jotters that have been sent home.

The activities that have been set for your child are based on prior learning in the classroom and will help them to consolidate their learning and deepen their understanding, while providing opportunity to further develop the skills already taught in class. You will not be asked to introduce any new concepts to your child.

We hope that this clarifies how we will be accessing and using Seesaw in the coming weeks. We will continue to update the site with as much information as possible and hope to add short tutorial videos to explain how to access and use the tools that the site has available for us.

Thank you for your cooperation

Mrs Devlin, Miss Leck, Mrs McFadyen and Miss Wyllie